Each employee must be afforded an opportunity to provide the supervisor with a self-assessment of his or her job performance for the rating period. A supervisor must review and consider the self-assessment when completing each employee's performance evaluation.

Whether an employee choses to complete a self-evaluation, or not to complete one, *this step must be completed by the employee so that the Evaluation can be moved to the supervisor in the system.* 

 Log into your <u>OneCampus</u> Portal using your Radford credentials. On the landing page of your Portal, select or search for SelectSuite - PeopleAdmin. Click on the icon to open.

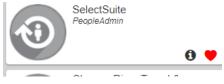

2. The landing page will usually appear as the Applicant Tracking page and the banner should be blue. No matter the page you land on, select the three blue dots on the top.

| ) | Hire   |              |                | Chris Walton<br>Welcome, http://www.cime | ו<br><u>My Profile</u> | <u>Help</u>     | logout            | Walkthrough |
|---|--------|--------------|----------------|------------------------------------------|------------------------|-----------------|-------------------|-------------|
|   | RADFOR | D UNIVERSITY |                |                                          | User                   | Group:<br>Emplo | руее              | Ţ           |
|   | Home   | Postings 👻   | Applicants 👻   | Hiring Proposals 🔻                       |                        | :               | Shortcuts         | •           |
|   | Inbox  | Post         | ings 2 Users 3 | Hiring Proposals 9 Position Requests     |                        |                 | Posting<br>0 days | s           |

| •••• Hire<br>Tire                                    | 3. From this menu, select the option <b><u>Radford University Employee Portal</u></b> |
|------------------------------------------------------|---------------------------------------------------------------------------------------|
| Positions                                            |                                                                                       |
| OTHER TOOLS<br>Radford University<br>Employee Portal |                                                                                       |

4. As you arrive on the **Home** page of your Employee Portal, you will see your Action Items, which should include your self- evaluation. Click on the item listed in blue (see below)

| RADFORD UNIVERSITY |                                                       | Go to Radford University HR Site           | PeopleAdmin    |
|--------------------|-------------------------------------------------------|--------------------------------------------|----------------|
| KADFORD ONIVERSITY | Home 1 Performance - Progress Notes                   | Hello                                      | o, Joe Log Out |
|                    | Welcome to the Employee Portal, Joe Smi               | ith                                        |                |
| 🗁 My Reviews       | Your Action Items                                     |                                            |                |
|                    | Start typing to search                                |                                            |                |
|                    | Item                                                  | ▲ Description  Due Date                    | Status 🔶       |
| (                  | AP Program - Oct 25, 2017- Oct 24, 2018 for Joe Smith | Self 2018-09-20<br>Due in about 1<br>month | Upcoming       |

5. As you arrive on the Self-evaluation page, you will see a list of instructions listed in blue.

| RADFORD UNIVERSITY                          | Go to Radford University HR S                                                                                                    |
|---------------------------------------------|----------------------------------------------------------------------------------------------------|
| KADFORD UNIVERSITY                          | Home 1 Performance - Progress Notes                                                                                                    |
| Joe Smith                                   | Self Evaluation for Joe Smith                                                                                                    |
| upervisor: Chris Walton                     | 1) Employees must be afforded the opportunity to complete a self-evaluation.                                                                                                    |
| Position Description: Field                 | <ol> <li>If the choice is not to complete the self-evaluation, select the checkbox that says," I elect not to do a self-<br/>evaluation" and click Complete.</li> </ol>                                                                                                    |
| Department: Social Work, School<br>of-11502 | <ul> <li>3) If the choice is to do a self-evaluation, then add a rating for every item on each tab.</li> <li>4) Click Complete.</li> <li>Progress Notes</li> <li>1) Add entries for any notes during the evaluation cycle to aid in the evaluation at the end of the performance cycle.</li> </ul> |
| Overview                                    | 2) Attachments can be added<br>3) To print progress notes, hit Ctrl+P.                                                                                                    |
| Plan                                        |                                                                                                    |
| Supervisor Evaluation                       | Introduction/Glossary Position Description Special Assignment(s) Performance Factors                                                                                                    |
| Self Evaluation                             | Professional Development Individual Goals Overall Comments Attachments 0                                                                                                    |
| Approvals &                                 | Definitions 🍄 Check spelling                                                                                                    |

6. The **Position Description** tab, will present a choice as to whether you wish to complete a self-evaluation.

If your choice is <u>not</u> to complete the self-evaluation,

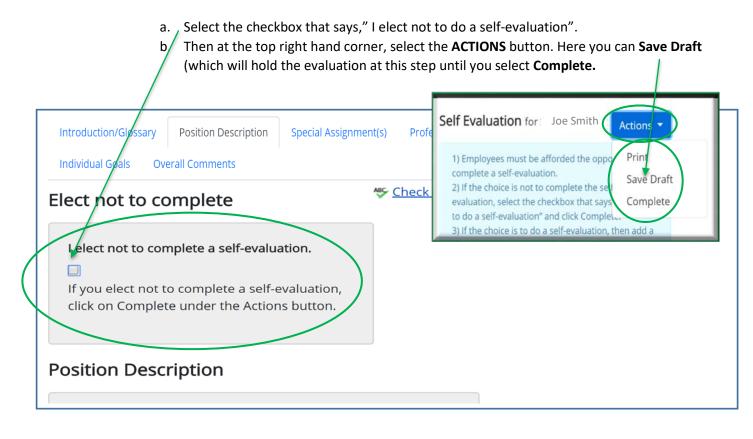

×

The Self Evaluation has been saved!

You should see this message at the top of the screen if you have selected *Save Draft*.

c. If you select **Complete**, You will see *this pop up box* at the top of the screen. If you are sure you want to continue, select <u>OK</u> and this will send the Evaluation to the next step (Supervisor Evaluation).

| radford-sb.peopleadmin.com sa       | ys                   |  |
|-------------------------------------|----------------------|--|
| Are you sure you want to complete t | his self evaluation? |  |
|                                     | -                    |  |

The Self Evaluation has been marked as complete.

#### 7. If you choose to complete a self-evaluation, then add a rating for every item on each tab. (See below)

×

| Self Evaluatio                                                                                                    | <b>n</b> for Joe Smith                                                                                                    |                                                                                                    |                                                                                                    |                                                                                          | Actions 🔻                                                                                                    |
|----------------------------------------------------------------------------------------------------|----------------------------------------------------------------------------------------------------|----------------------------------------------------------------------------------------------------|----------------------------------------------------------------------------------------------------|------------------------------------------------------------------------------------------|----------------------------------------------------------------------------------------------------|
| 2) If the choice i<br>3) If the choice i<br>4) Click Complet<br>Progress Notes<br>1) Add entries fo<br>2) Attachments | or any notes during the evaluation cy                                                                                                    | , select the checkbox th<br>rating for every item or                                                                                                    | nat says," I elect not to do a se<br>n each tab.                                                                                                    |                                                                                          | and click Complete.                                                                                                    |
| Introduction/Glo                                                                                                    | Overall Comments                                                                                                    | Special Assignment(s)                                                                                                    | Performance Factors                                                                                                    | Professional                                                                             | Development<br>Attachments 0                                                                                                    |
| Position Desc                                                                                                    |                                                                                                    |                                                                                                    | NOTE AP Performance Evalu<br>not require comments or a l<br>the <b>Position Descriptior</b>                                                                                                    | rating for                                                                               | Check spelling                                                                                                    |
| Field agency dev<br>curriculum of th<br>to the requirem                                                               | if Job Task/Responsibility:<br>velopment, supervision and administra<br>e School of Social Work, the purposes<br>ents for field study. Implements, moni<br>Special Assignment(s) | and objectives of field e                                                                                                    | education, and other materials                                                                                                    | related                                                                                  |                                                                                                    |
| Description                                                                                                    | Duties/Responsibilities and Expectations:<br>Special Assignment 1                                                                                                    |                                                                                                    |                                                                                                    |                                                                                          | m of the School of Social Work,<br>ients, monitors, and evaluates<br>and coordinates placement<br>agency contracts with Radford                         |
| Advise and mo<br>others                                                                                               | Rating<br>Exceeds Expectations •<br>Comments                                                                                                    |                                                                                                    |                                                                                                    | i by                                                                                     |                                                                                                    |
|                                                                                                    | I work very hard to make sure                                                                                                    |                                                                                                    |                                                                                                    | /                                                                                        |                                                                                                    |
|                                                                                                    |                                                                                                    | enhancements to we<br>inspires and energiz<br>ability to understand<br>in trying to resolve p<br>demonstrates poor j<br>understanding of the<br>Rating<br>Exceeds Expectation<br>Comments | e & Problem Solving<br>esponsibility for all aspects of ju<br>ork; brings forth new initiatives<br>es others. Makes effective decis<br>d and approach a problem from<br>problems.<br>judgment; rarely consults a high<br>e larger issues related to the pro | to enhance Div<br>sions or recom<br>a various viewp<br>her authority w<br>oblem or conce | vision's mission. Exhibits creativity;<br>mendations; demonstrates an<br>ioints. Takes appropriate initiative<br>hen needed. Demonstrates little<br>em. |
| Page 3 of 5                                                                                                    |                                                                                                    |                                                                                                    |                                                                                                    |                                                                                          |                                                                                                    |

| Personal Learning Goals:   Professional Development 1   Learning Steps/Resource Needs:   Resource for Professional Development 1   Comments   I am a little behind on my personal for me to be able to set aside time   I dividual Goal 5   Due Date   Rating   Meets Expectations   Meets Expectations | Professional Development                | *                                                    |
|----------------------------------------------------------------------------------------------------|-----------------------------------------|------------------------------------------------------|
| Learning Steps/Resource Needs: Resource for Professional Development 1  Comments I am a little behind on my personal for me to be able to set aside time Individual Goal 5  Due Date Rating Meets Expectations Comments                                                                                 | Personal Learning Goals:                |                                                      |
| Resource for Professional Development 1  Comments Goals: Individual Goal 5  Due Date Rating Meets Expectations Comments                                                                                                    | Professional Development 1              |                                                      |
| Comments I am a little behind on my personal for me to be able to set aside time Individual Goal 5 Due Date Rating Meets Expectations Comments                                                                                                    | Learning Steps/Resource Needs:          |                                                      |
| I am a little behind on my personal for me to be able to set aside time       Goals:         Individual Goal 5       Individual Goal 5         Due Date       Rating         Meets Expectations       Comments                                                                                          | Resource for Professional Development 1 |                                                      |
|                                                                                                    | I am a little behind on my personal     | Individual Goal 5 Due Date Rating Meets Expectations |
|                                                                                                    |                                         | Comments<br>I believe I do an good job.              |

- 8. After all of the Tabs have been completed, you may
  - a. At the <u>top right hand corner</u>, select the **ACTIONS** button and select **Save Draft** (which will hold the self-evaluation at this step until you select Complete) or select **Complete**.

OR

# Self Evaluation for Joe Smith Actions 1) Employees must be afforded the oppropriate a self-evaluation. Print 2) If the choice is not to complete the self evaluation, select the checkbox that say to do a self-evaluation" and click Complete. Complete 3) If the choice is to do a self-evaluation, then add a Save Draft

🖸 Save Draft

- b. At the *bottom left of the screen*, select Save Draft (which will hold the self-evaluation at this step until you select Complete)or select Complete
- \*You should see this message at the top of the screen if you have selected **Save Draft.**

The Self Evaluation has been saved!

Complete

×

\*If you select **Complete**, You will see *this pop up box* at the top of the screen. If you are sure you want to complete the self-evaluation, select OK and this will send the self-evaluation to the next step (Supervisor Evaluation).

| radford-sb.peopleadmin.com says                        |        |
|--------------------------------------------------------|--------|
| Are you sure you want to complete this self evaluation | 1      |
| ок                                                     | Cancel |
|                                                        |        |

The Self Evaluation has been marked as complete.